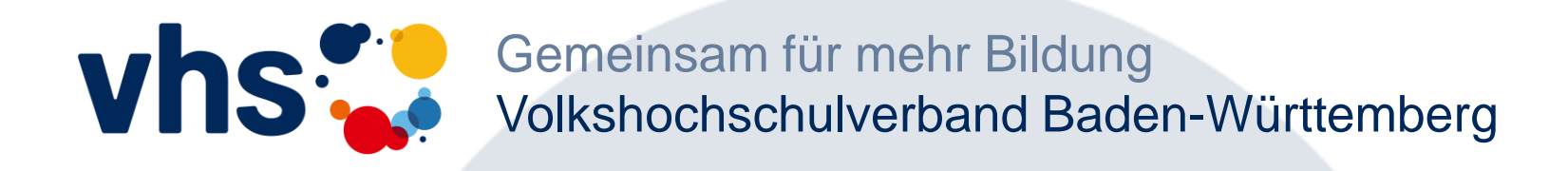

#### **Kurse auf der vhs.cloud**

Wie komme ich in meinen Kurs?

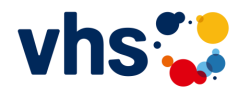

#### I. Persönlicher Arbeitsbereich

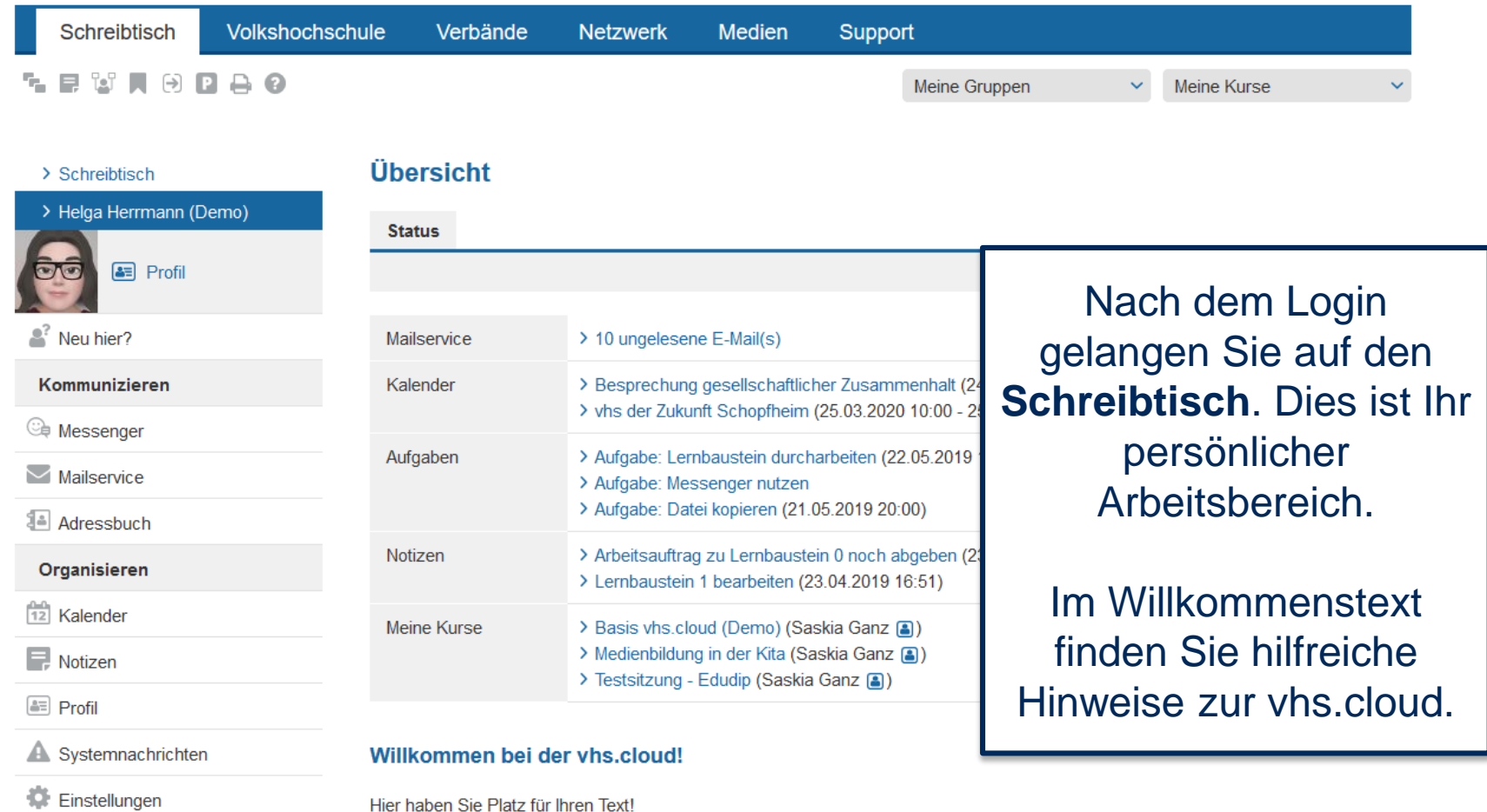

2

**Materialien** 

**B** Dateiablage

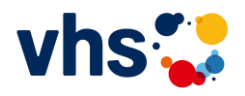

### II. Kurse einsehen und neuen Kursen beitreten

 $27.08.28.28.28$ 

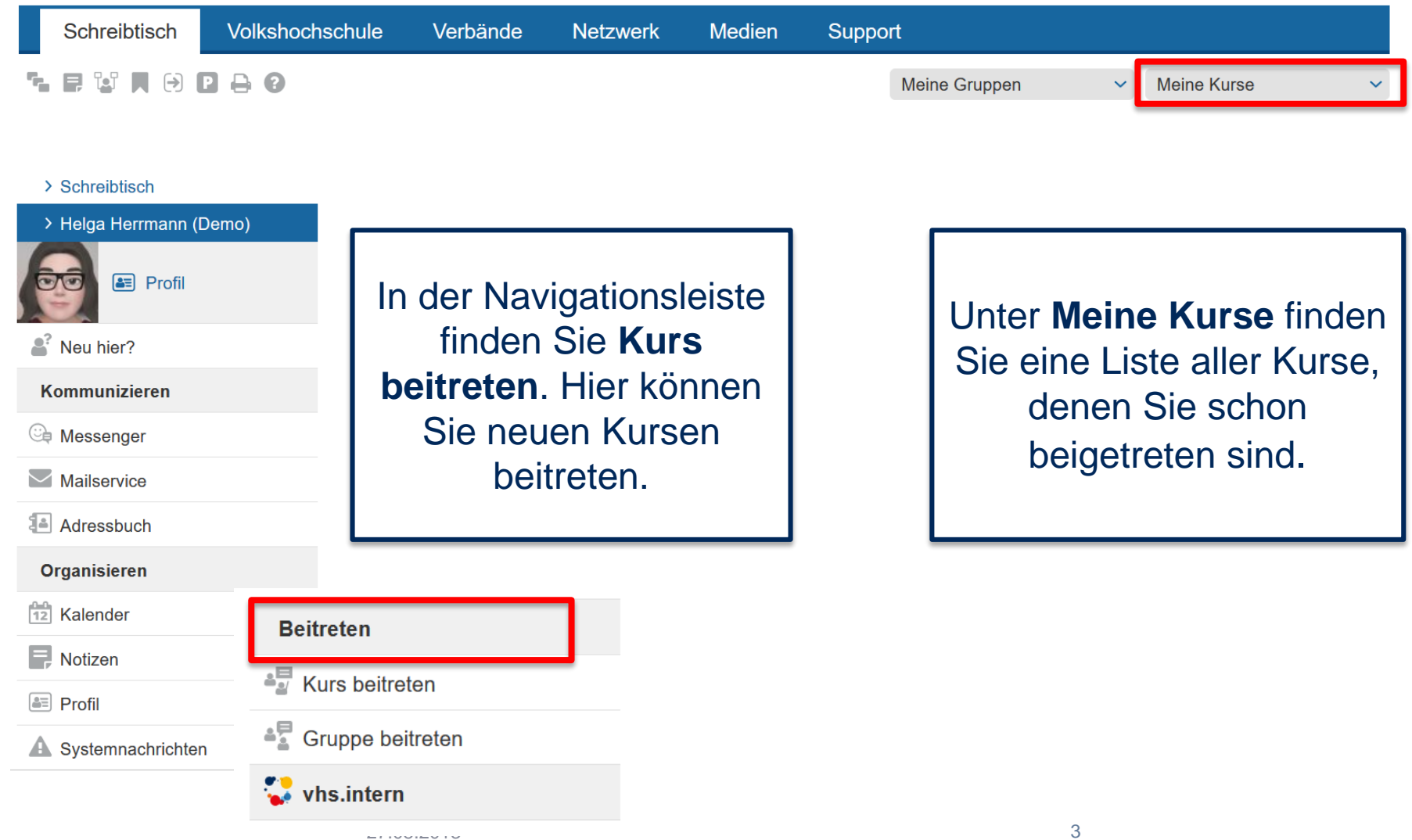

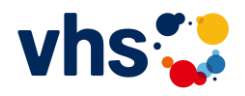

# III. Kurs beitreten (1)

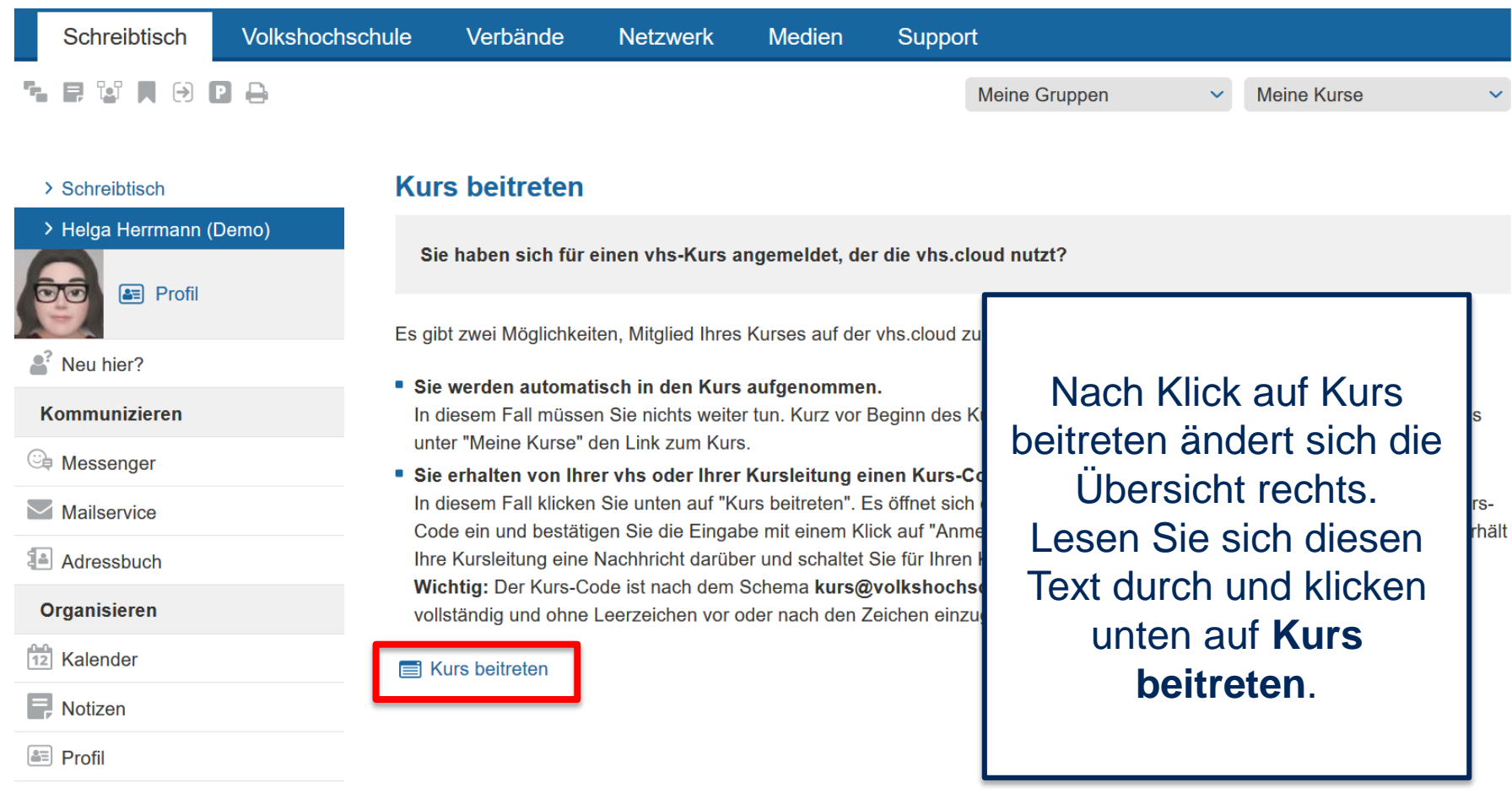

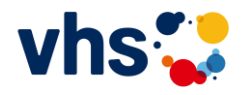

## IV. Kurs beitreten (2)

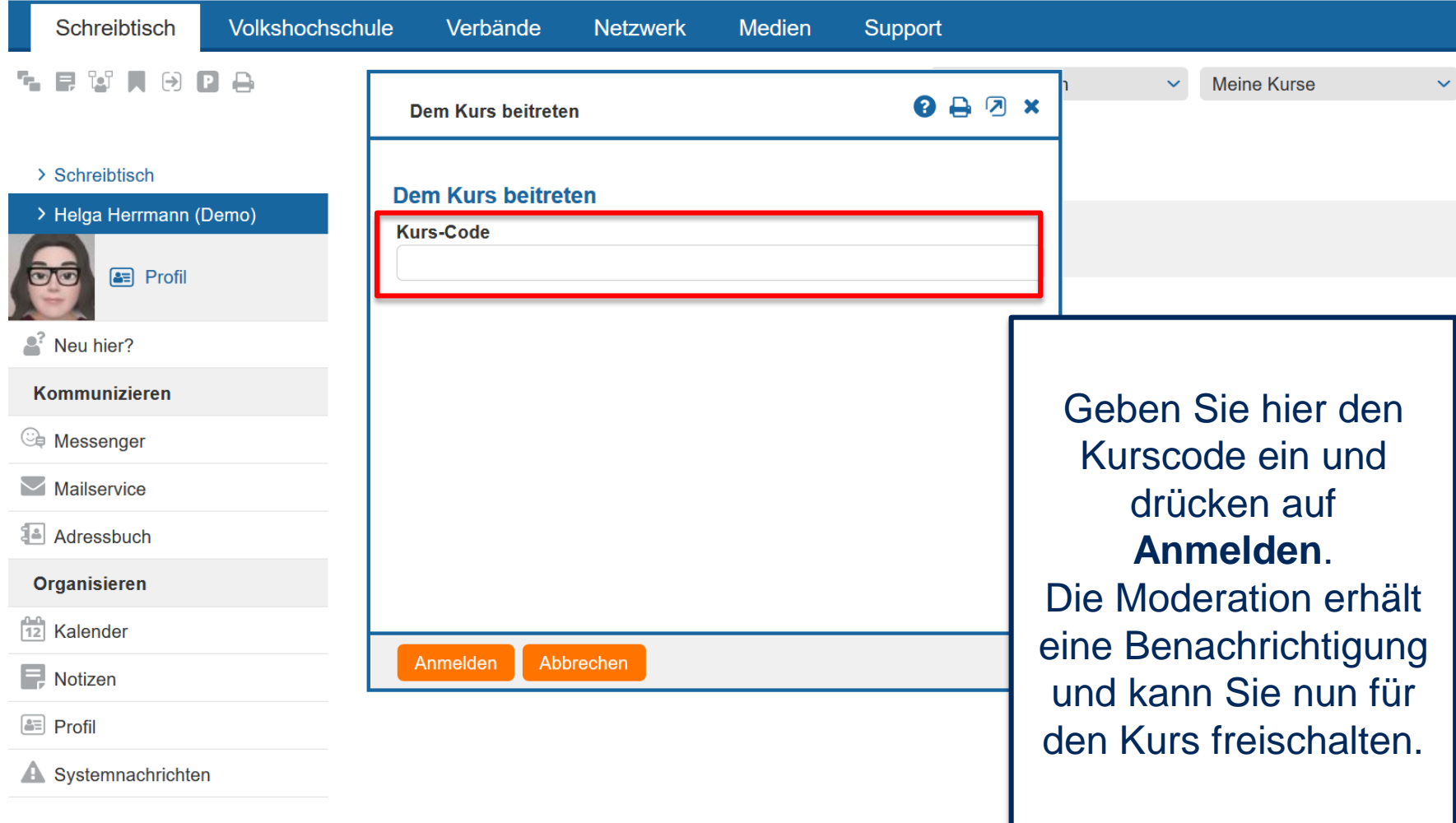

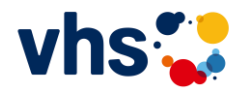

### V. Virtuellen Kursraum auf der vhs.cloud entdecken

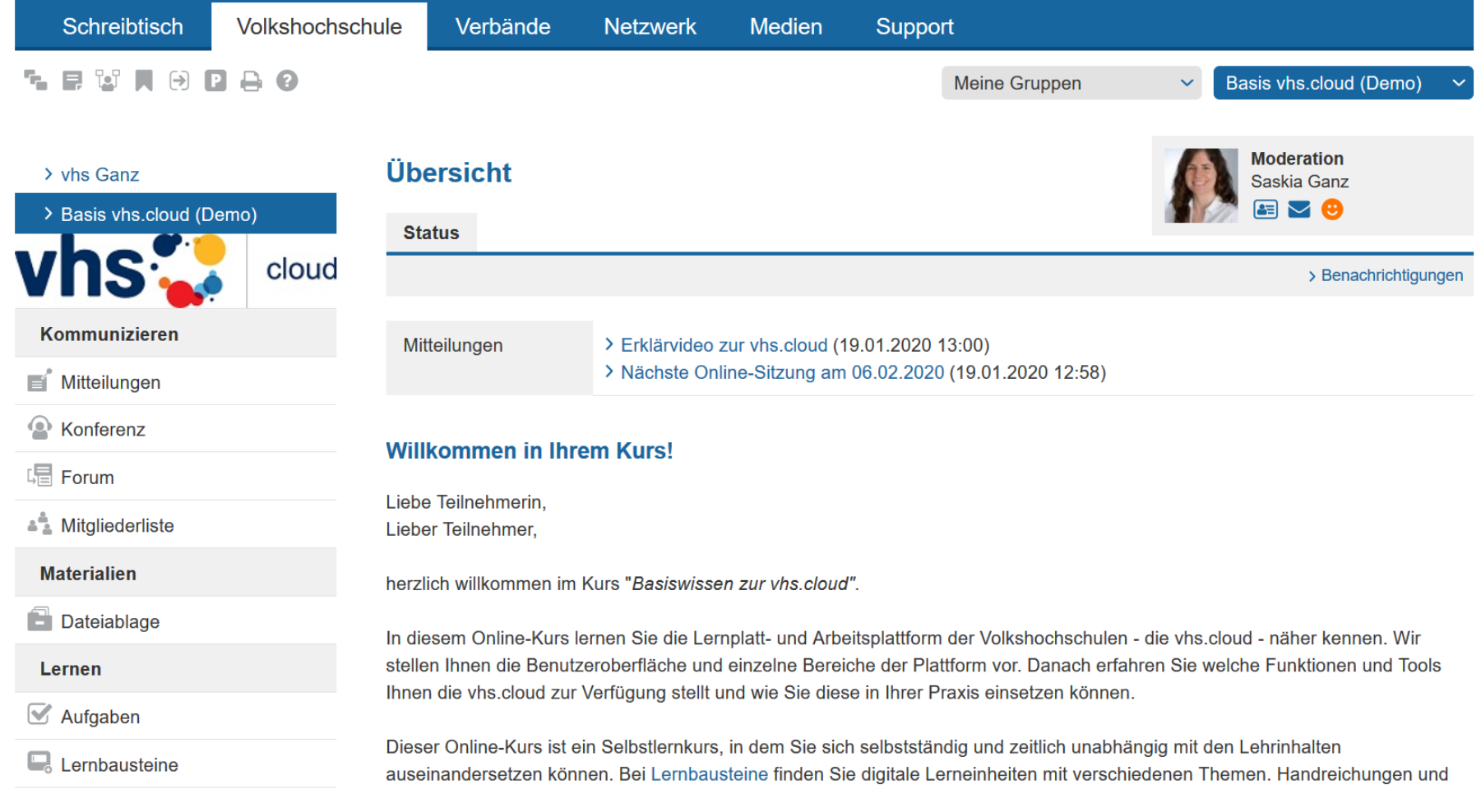

# Viel Spaß beim Lernen mit der vhs.cloud!